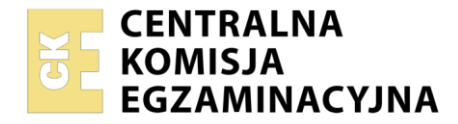

**Arkusz zawiera informacje prawnie chronione do momentu rozpoczęcia egzaminu**

#### Nazwa kwalifikacji: **Przygotowywanie oraz wykonywanie prac graficznych i publikacji cyfrowych** Oznaczenie kwalifikacji: **PGF.04** Numer zadania: **01** Wersja arkusza: **SG**

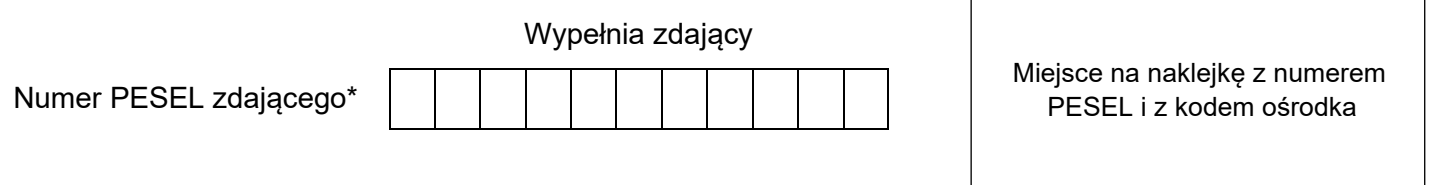

Czas trwania egzaminu: **180** minut. PGF.04-01-22.06-SG

# **EGZAMIN ZAWODOWY Rok 2022 CZĘŚĆ PRAKTYCZNA**

# **PODSTAWA PROGRAMOWA 2019**

# **Instrukcja dla zdającego**

- 1. Na pierwszej stronie arkusza egzaminacyjnego wpisz w oznaczonym miejscu swój numer PESEL i naklej naklejkę z numerem PESEL i z kodem ośrodka.
- 2. Na KARCIE OCENY w oznaczonym miejscu przyklej naklejkę z numerem PESEL oraz wpisz:
	- − swój numer PESEL\*,
	- − oznaczenie kwalifikacji,
	- − numer zadania,
	- − numer stanowiska.
- 3. Sprawdź, czy arkusz egzaminacyjny zawiera 5 stron i nie zawiera błędów. Ewentualny brak stron lub inne usterki zgłoś przez podniesienie ręki przewodniczącemu zespołu nadzorującego.
- 4. Zapoznaj się z treścią zadania oraz stanowiskiem egzaminacyjnym. Masz na to 10 minut. Czas ten nie jest wliczany do czasu trwania egzaminu.
- 5. Czas rozpoczęcia i zakończenia pracy zapisze w widocznym miejscu przewodniczący zespołu nadzorującego.
- 6. Wykonaj samodzielnie zadanie egzaminacyjne. Przestrzegaj zasad bezpieczeństwa i organizacji pracy.
- 7. Po zakończeniu wykonania zadania pozostaw arkusz egzaminacyjny z rezultatami oraz KARTĘ OCENY na swoim stanowisku lub w miejscu wskazanym przez przewodniczącego zespołu nadzorującego.
- 8. Po uzyskaniu zgody zespołu nadzorującego możesz opuścić salę/miejsce przeprowadzania egzaminu.

#### *Powodzenia!*

*\* w przypadku braku numeru PESEL – seria i numer paszportu lub innego dokumentu potwierdzającego tożsamość*

## **Zadanie egzaminacyjne**

Na podstawie informacji zawartych w arkuszu egzaminacyjnym oraz plików z folderu *materialy*.*7z* umieszczonego na pulpicie komputera, przygotuj do drukowania offsetowego dwustronny kalendarz w kolorystyce 4 + 4. Hasło do folderu to *Materialy123*

Zadanie wykonaj na przygotowanym stanowisku egzaminacyjnym, wyposażonym w komputer z niezbędnym oprogramowaniem. Rezultaty zapisz na pulpicie komputera w folderze *kalendarz\_PESEL* w plikach o nazwach:

- − *foto\_1-kopia.jpg*, *foto\_2-kopia.jpg*, *tlo-kopia.jpg*;
- − *logo-kopia.eps*;
- − *kalendarium\_I\_VI.eps, kalendarium\_VII\_XII.eps*;
- − wersję otwartą projektu kalendarza zapisaną pod nazwami *kalendarz-kopia*;
- − *kalendarz.pdf*;
- − *impozycja\_kalendarz.pdf*;

Po zakończeniu pracy rezultaty nagraj na płytę, a następnie zgłoś przez podniesienie ręki chęć sprawdzenia nagranej przez siebie płyty na wyznaczonym do tego stanowisku. Po uzyskaniu zgody przewodniczącego Zespołu Nadzorującego podejdź do stanowiska i sprawdź jakość nagrania poprzez otwarcie każdego pliku nagranego na płytę. W przypadku negatywnego wyniku pierwszej próby sprawdzenia masz możliwość ponownego nagrania płyty CD/DVD i sprawdzenia jakości nagrania. Sprawdzoną płytę opisz swoim numerem PESEL i pozostaw wraz z arkuszem egzaminacyjnym na swoim stanowisku.

### **Wytyczne dotyczące przygotowania projektu:**

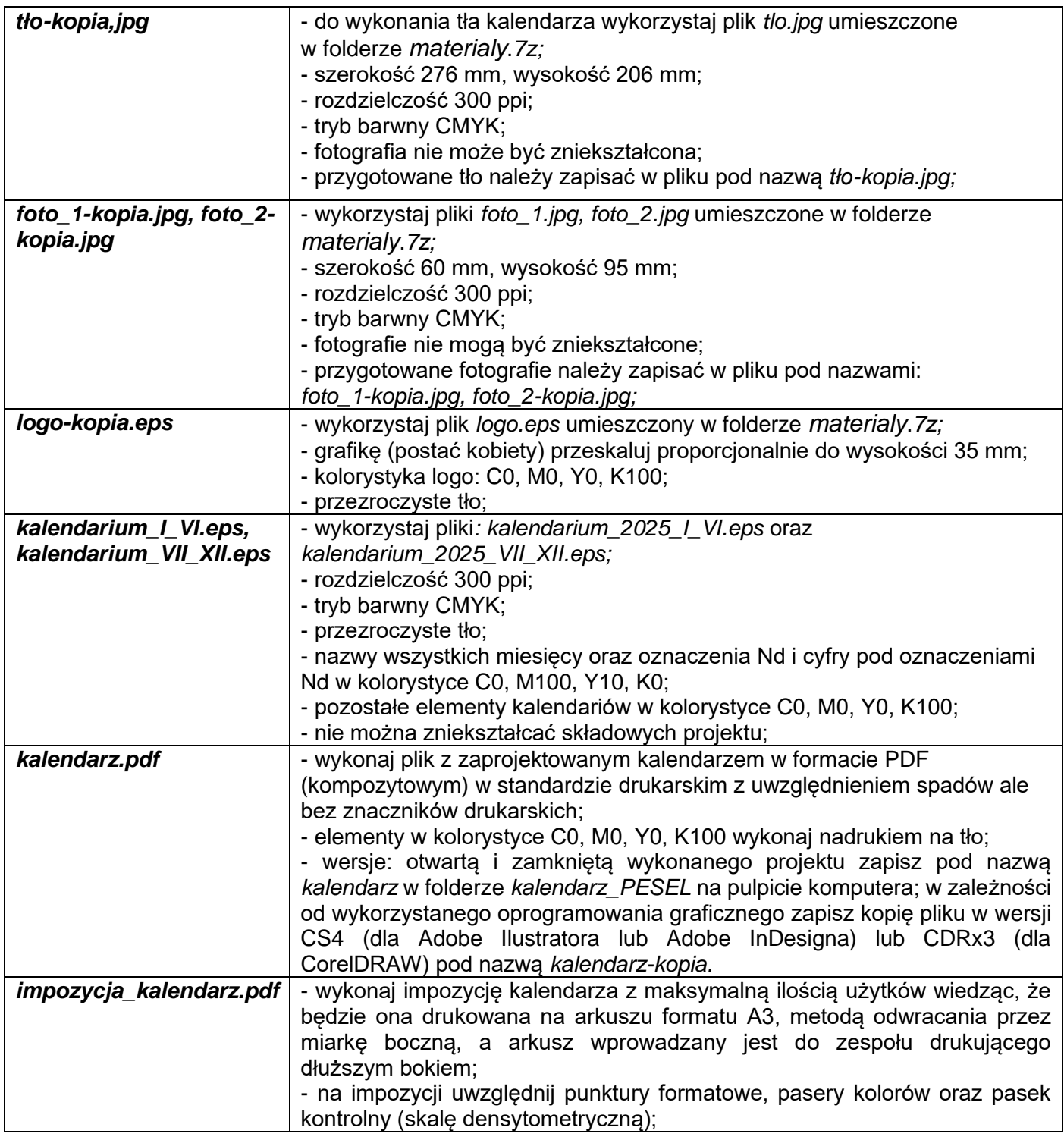

### **Czas przeznaczony na wykonanie zadania wynosi 180 minut.**

### **Ocenie podlegać będą 4 rezultaty:**

- − fotografie przygotowane do projektu kalendarza pliki: *foto\_1-kopia.jpg*, *foto\_2-kopia.jpg*, *tlo-kopia.jpg*;
- − elementy wektorowe przygotowane do projektu kalendarza– pliki: *logo-kopia.eps*, *kalendarium\_I\_VI.eps, kalendarium\_VII\_XII.eps*;
- projekt kalendarza zapisany w pliku otwartym;
- − impozycja oraz projekt kalendarza pliki: *kalendarz.pdf*, *impozycja\_kalendarz.pdf*;

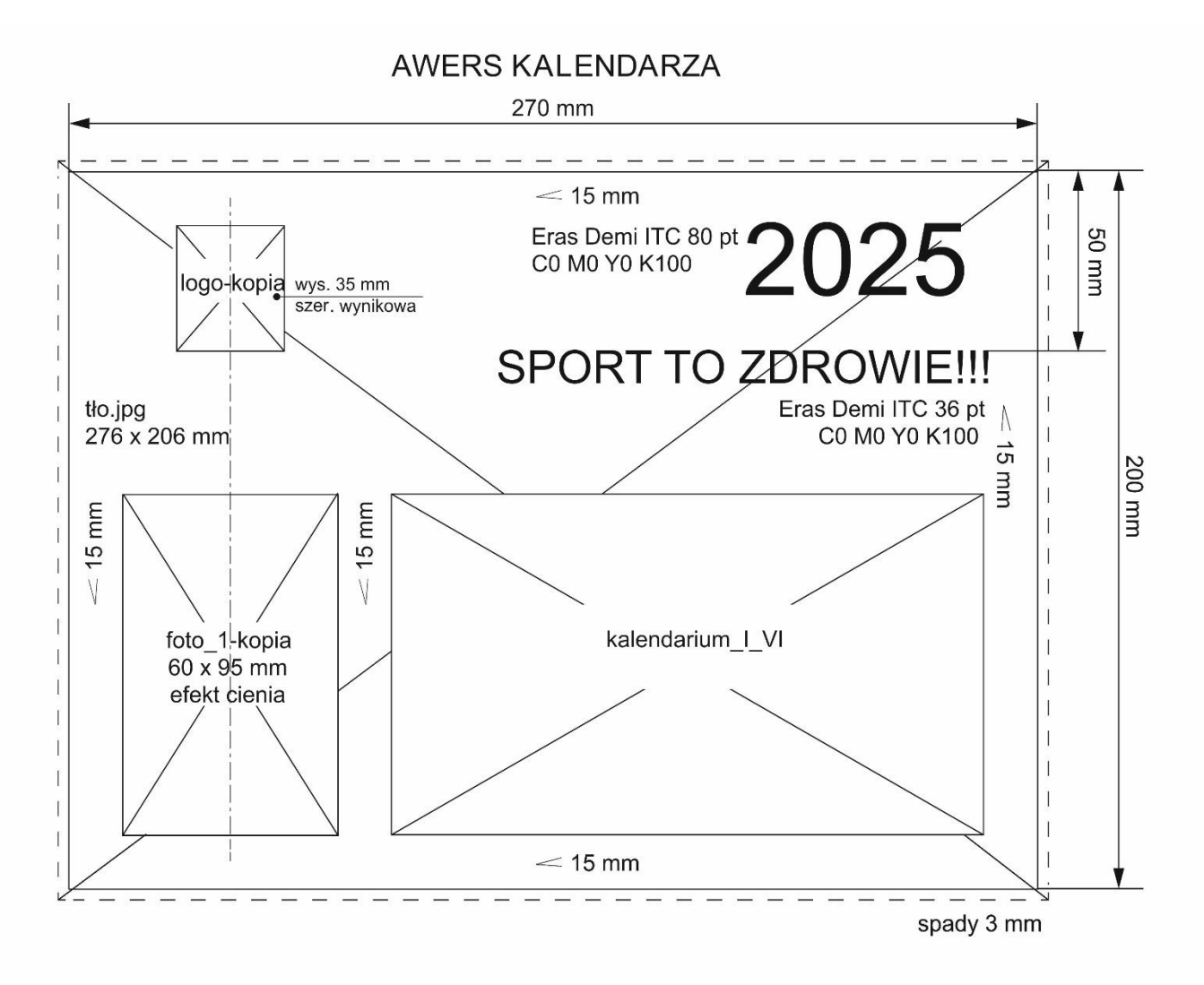

#### **Rysunek 2. Szkic rewersu kalendarza**

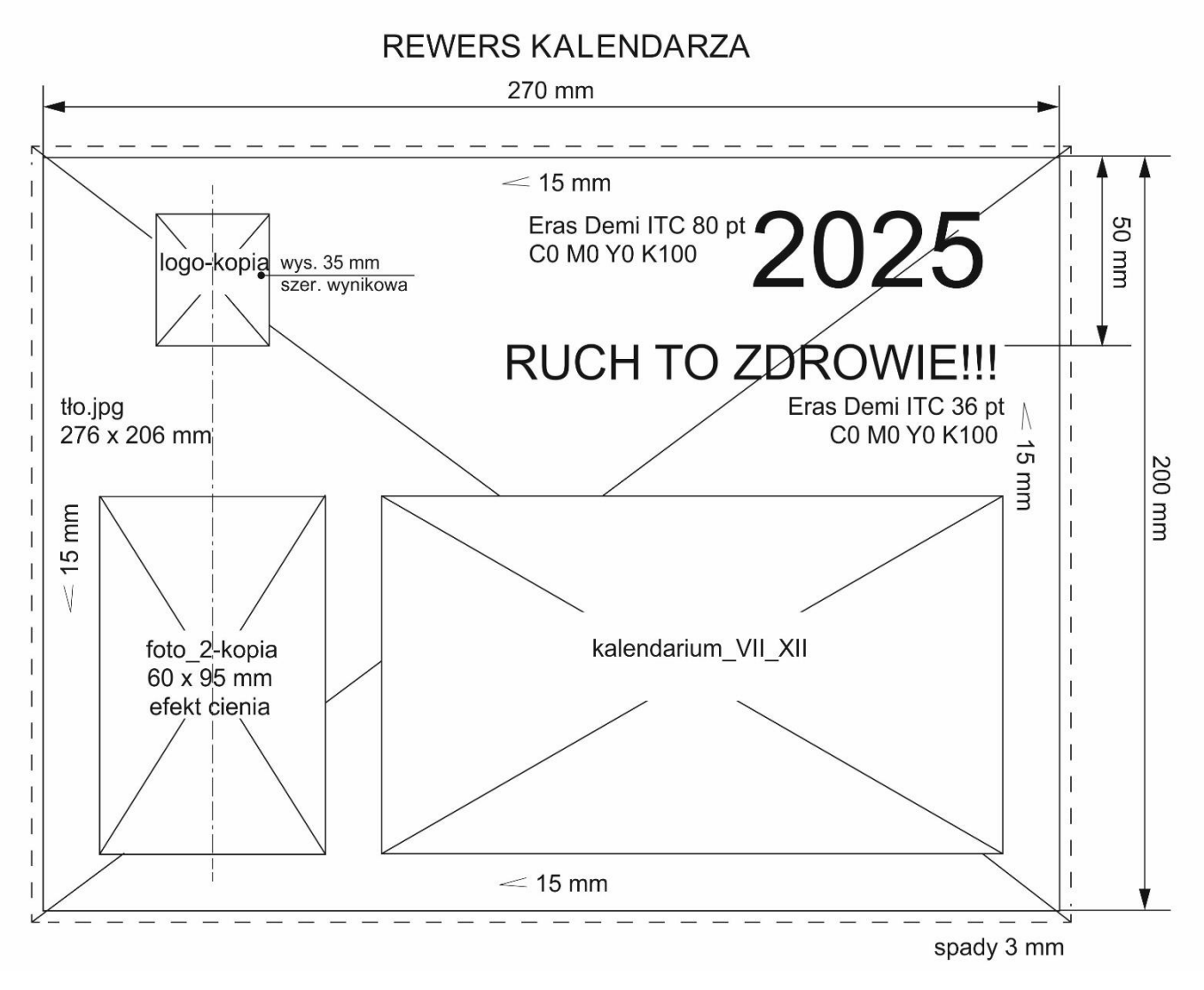

Więcej arkuszy znajdziesz na stronie: arkusze.pl

Więcej arkuszy znajdziesz na stronie: arkusze.pl

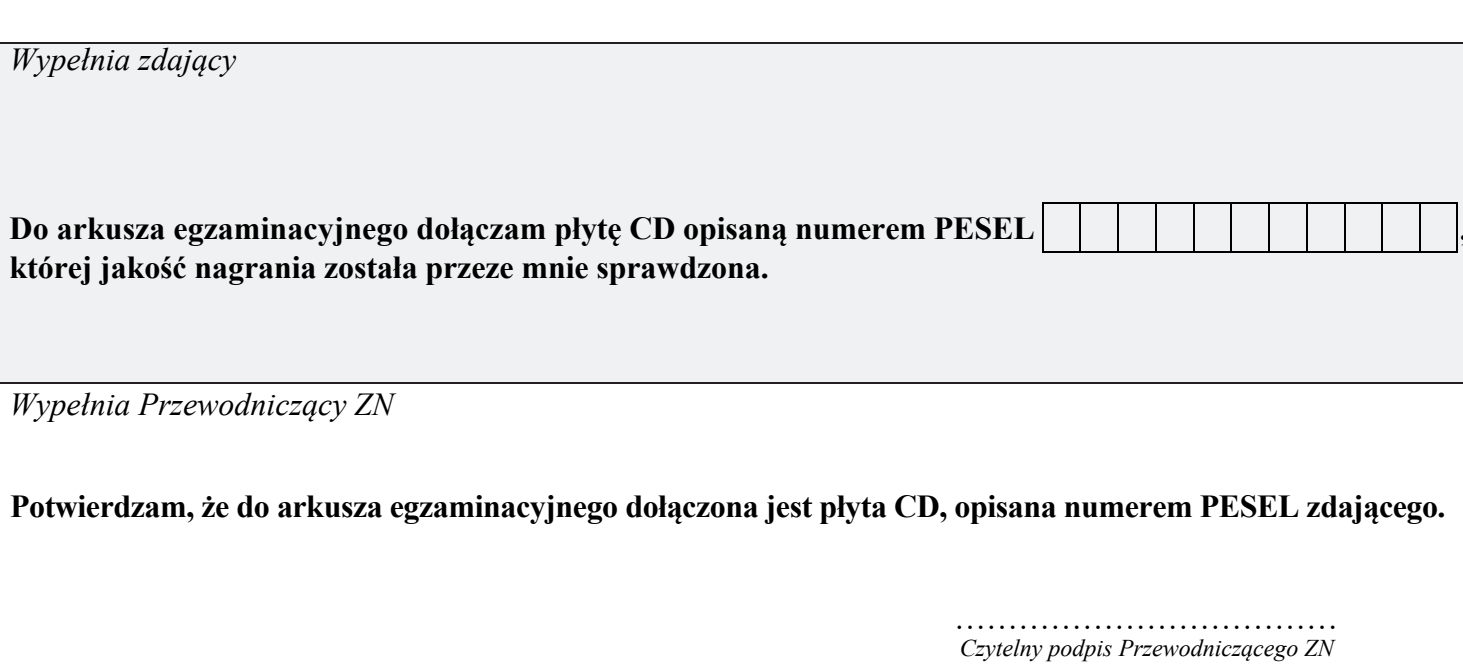